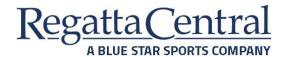

## Line-Up Editing/Editing your Entry

## You will only be able to edit your line-up if:

- Registration is still open
- OR the line-up deadline has not passed
- OR the Regatta Administrator has given you a Custom Entry Deadline
- 1. From the User Dashboard, look for the sidebar and click on the "Regattas" page. You can also access it by clicking "View All" under the Regattas box.

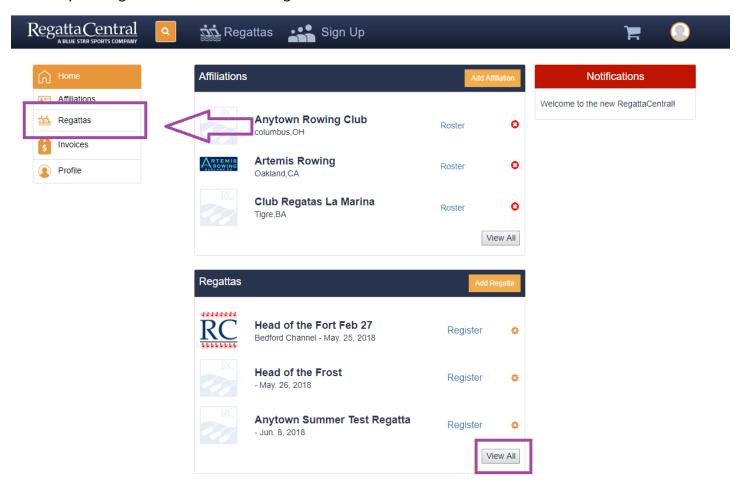

2. On the Regattas page, look for the specific regatta. You will want to click the "View" links next to your affiliation.

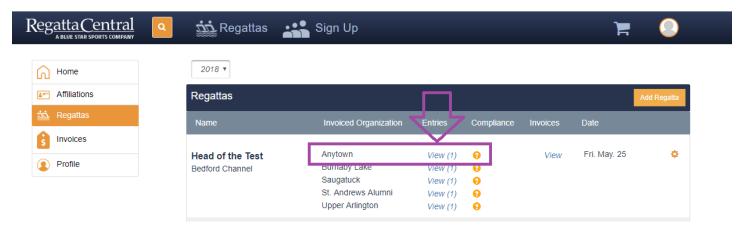

- 3. This will take you to your Entries page. It will show you all the entries you have for that Regatta with that affiliation.
- 4. To edit the entry, you will want to click the "Edit" button on the specific boat.

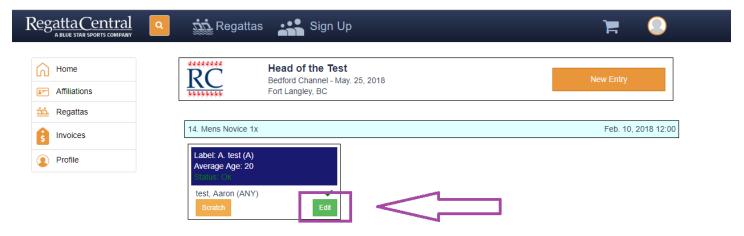

5. This will bring up the Entry Form, where you can make adjustments to your line-up.

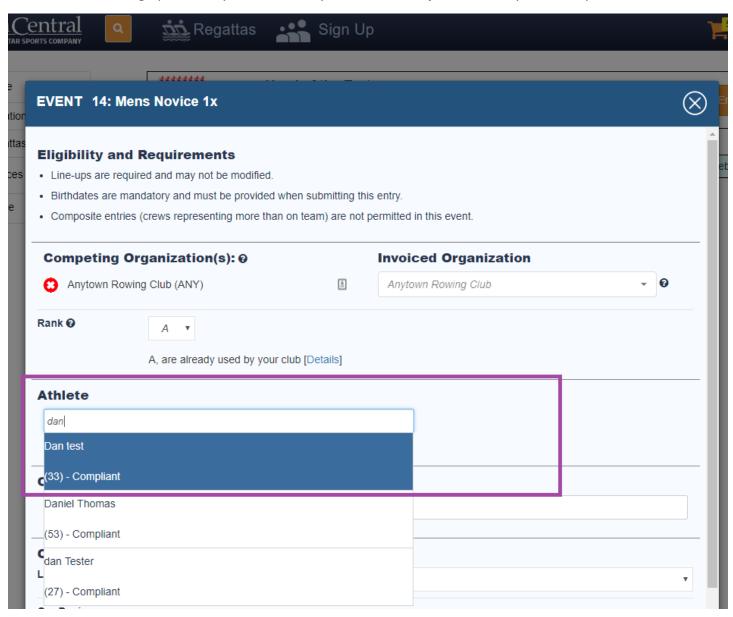

6. Once you are done, click the "Save" button. You should see the changes reflected on the entry page.

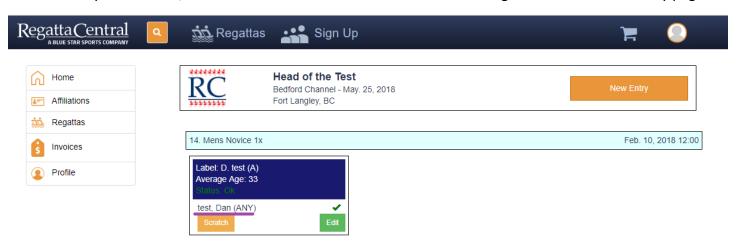